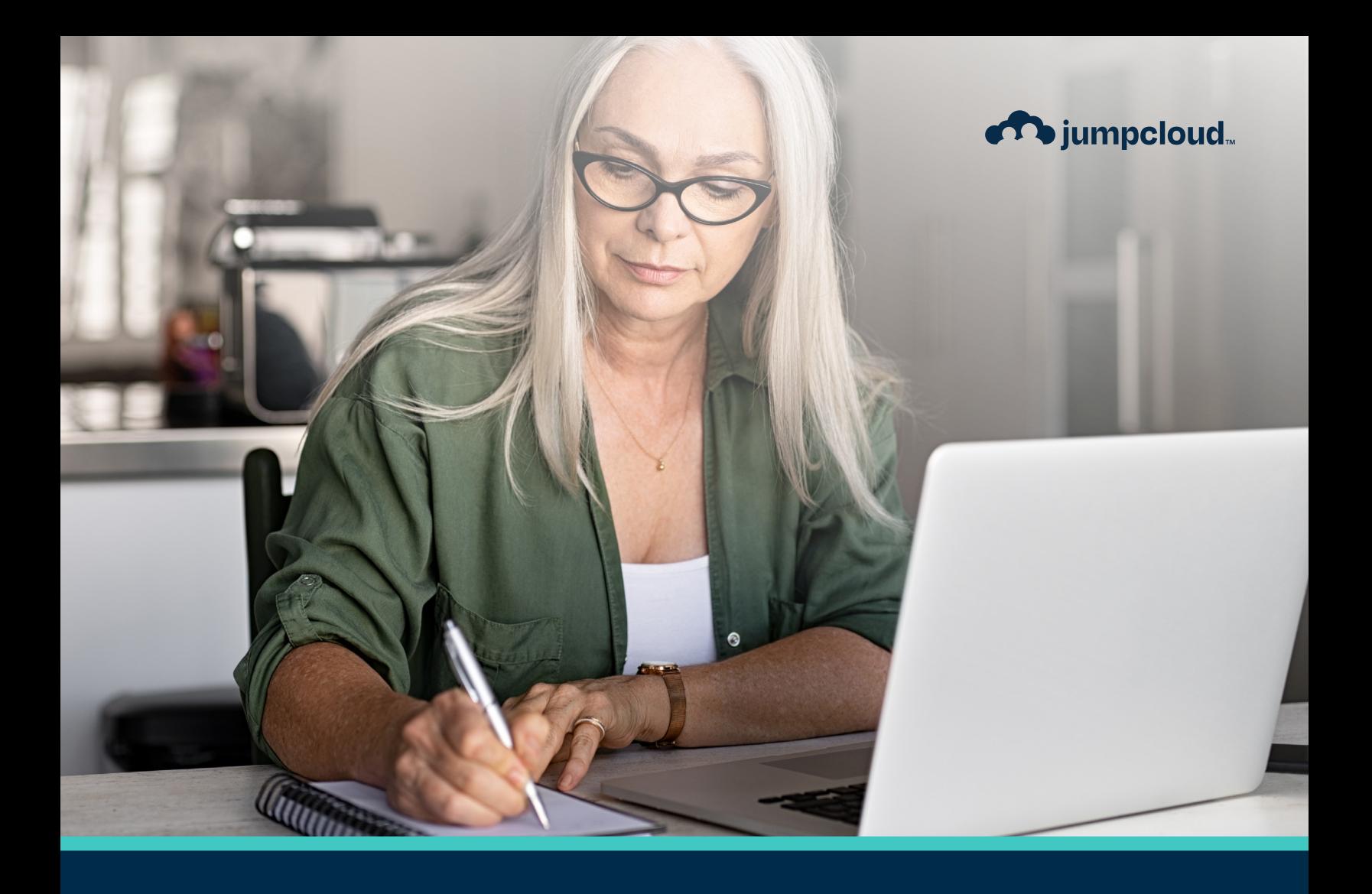

**Guide**

# **Core Certification Study Guide**

# Is this certification for me?

The Core certification is meant for administrators who:

- Are curious to learn more about JumpCloud and want a benchmark for foundational knowledge.
- Have recently implemented JumpCloud for their organization and want to test their knowledge of the JumpCloud platform.
- Are actively managing JumpCloud for their organization and want to validate their expertise as the go-to admin.
- Are using JumpCloud confidently and want to proceed to Advanced or Expert certifications.

The goal of the Core certification is to validate your general understanding and practical application of the JumpCloud platform and its features. This certification focuses on the foundational knowledge needed for standard implementation and daily operations of JumpCloud.

We recommend this certification for admins who have been using JumpCloud for at least 3 months or more.

# What topics do I need to know?

In order to be Core certified, you must understand the breadth of the JumpCloud platform. For each topic, the Core certification assessment generally covers what it is and how to configure it, plus any additional requirements or behaviors associated with configuration.

The Core certification assessment does NOT cover any troubleshooting steps or advanced implementations or configurations.

### Topic Checklist

You will find the following topics in the Core certification assessment. We recommend studying these topics to fully prepare before attempting the assessment.

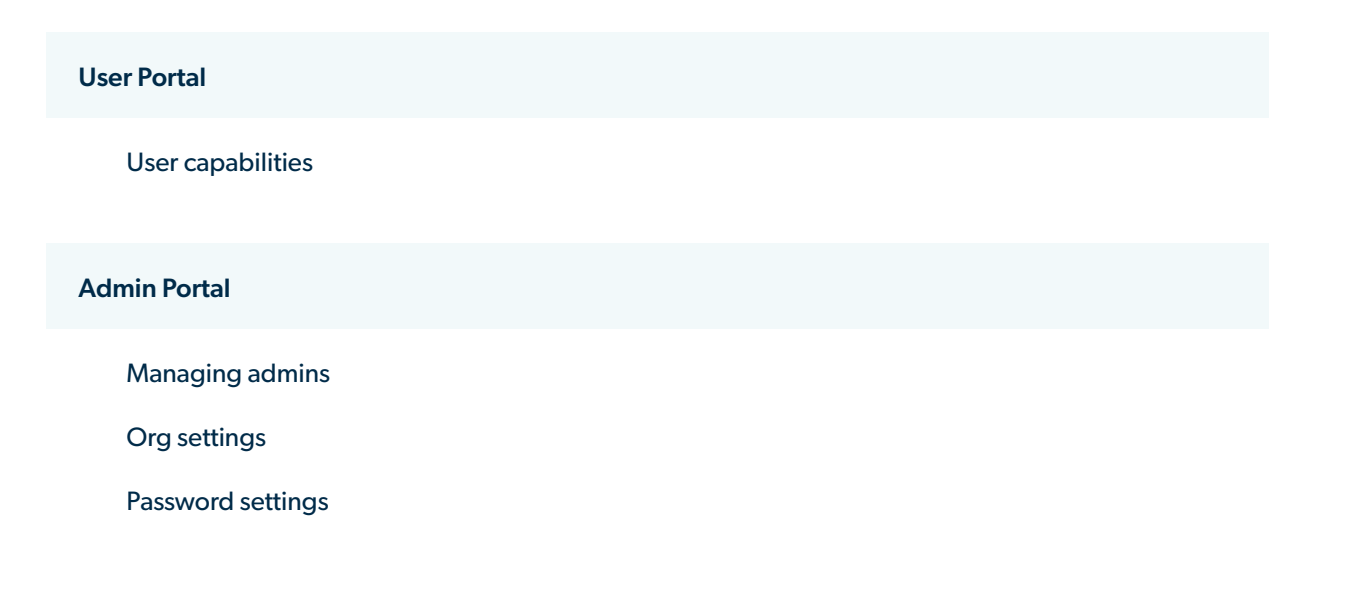

#### Users

- $\Box$  Manual user creation
- □ CSV import via JumpCloud Admin Portal
- □ Directory sync (Google Workspace and Outlook 365)
- □ AD sync and AD import

## Devices (the JumpCloud system agent)

- $\Box$  Installation
- $\Box$ Requirements
- $\Box$  Capabilities

## Multi-Factor Authentication

- $\Box$  Enabling for devices, users, and portals
- $\square$  TOTP
- $\square$  DUO
- WebAuthn

#### Policies

- $\Box$  Creating and managing policies
- $\Box$  Applying to device groups
- $\Box$  Checking policy status

#### **Commands**

- $\Box$  Creating commands
- Reviewing results  $\Box$
- $\Box$  Delegating command runners

#### RADIUS

- □ Configuring RADIUS server(s) in JumpCloud
- □ Configuring network device(s) to point to JumpCloud RADIUS

#### LDAP

- □ Configuring LDAP in JumpCloud
- $\Box$  Security nuances and requirements for LDAP ports
- □ Enabling LDAP bind DN
- Configuring Samba in JumpCloud

#### SAML

- $\Box$  Configuring applications
- $\Box$  Customizing application display in the User Portal
- $\Box$  Provisioning by group
- $\Box$  Provisioning by JIT

#### Provisioning and De-Provisioning

- $\Box$  User naming convention
- □ User groups
- $\square$  Device groups
- $\Box$  Unbinding, deleting, and suspending

#### User Lockouts

- $\Box$  User statuses
- $\Box$  Triggers for lockout
- $\Box$  Options to unlock
- □ Password settings for lockout behavior(s) in other resources (Google Workspace, O365, LDAP, RADIUS)

# How should I study?

## JumpCloud University

JumpCloud University offers courses specifically designed to prepare you for the Core certification assessment. We recommend taking these interactive self-paced courses as a way to gain foundational knowledge and/or to confirm your existing expertise before attempting the assessment.

Within these courses, you'll find pop quizzes that provide instant feedback on your learning and tutorial videos that demonstrate exactly how a feature works and the steps to configure it.

Within these courses, you'll also find best practices provided by JumpCloud experts to help you optimize the use of JumpCloud for your organization.

You have three attempts to pass the Core certification assessment. The following courses are designed to help you prepare:

- [Administrator Settings](https://university.jumpcloud.com/courses/administrator-settings-1)
- [Adding Windows and Linux Devices](https://university.jumpcloud.com/courses/adding-devices)
- [Adding Apple Devices Using MDM](https://university.jumpcloud.com/courses/intro-to-mdm)
- [Adding Android Devices using EMM](https://university.jumpcloud.com/courses/adding-android-devices-using-emm)
- [Creating and Importing Users](https://university.jumpcloud.com/courses/creating-and-importing-users)
- [User Lockouts and Password Management](https://university.jumpcloud.com/courses/user-lockouts-and-password-management)
- [Leveraging User and Device Groups](https://university.jumpcloud.com/courses/leveraging-user-and-device-groups)
- [Enforcing Policies](https://university.jumpcloud.com/courses/enforcing-policies)
- [Running Commands](https://university.jumpcloud.com/courses/running-commands)
- [Configuring RADIUS](https://university.jumpcloud.com/courses/configuring-radius)
- [Configuring LDAP](https://university.jumpcloud.com/courses/configuring-ldap)
- [Configuring SSO](https://university.jumpcloud.com/courses/configuring-sso)
- [Provisioning and Deprovisioning Users](https://university.jumpcloud.com/courses/provisioning-de-provisioning-users)
- [Enabling MFA](https://university.jumpcloud.com/courses/enabling-mfa)

# JumpCloud Free Account

Practical experience is one of the most valuable ways to learn about JumpCloud's platform. For those who use JumpCloud regularly, you will have already encountered many topics included in the Core certification assessment. If you don't already have a JumpCloud account, we recommend [creating a free account](https://console.jumpcloud.com/signup) to get hands-on experience with the features you'll encounter on the Core certification assessment.

# What can I expect from the assessment?

# Before

JumpCloud certification assessments are administered via a third party platform: Brillium. In order to access the assessment, you must register with your name, email address\*, and JumpCloud organization ID. Once JumpCloud has verified your registration information, we will send your unique access link to the email address provided.

\*Note: please use your JumpCloud administrator email address for all certification assessments.

Within the Core certification email, you'll find your unique access link. This link will not expire. When you're ready, click your unique access link to begin the assessment.

First, you will see the assessment agreement for *[JumpCloud's certification agreement](chrome-extension://efaidnbmnnnibpcajpcglclefindmkaj/https://jumpcloud.com//wp-content/uploads/2020/08/JumpCloud-Certification-Agreement.pdf)*. Read the terms and conditions carefully before continuing. There is no tolerance for cheating or distributing of assessment content. Your certification may be revoked under these circumstances.

Once you've agreed to the terms and conditions, you will be taken to the login screen to access JumpCloud's certification assessment. Be prepared to enter your email address, first name, last name, and JumpCloud Org ID.

We recommend using your JumpCloud admin email address to easily track your certification progress with JumpCloud, especially if you plan to continue to Advanced and Expert certifications in the future.

Upon logging in for the assessment, you will have the opportunity to confirm your contact details and read the instructions before starting the assessment. Be aware, the assessment is timed: Your time will start once you begin answering questions.

There are a variety of question types in this assessment, including:

- Multiple choice, multi-select
- Multiple choice, single-select
- True/false
- Matching

# **During**

A couple things to keep in mind during the assessment:

- Set aside a quiet space to take the assessment uninterrupted.
- Prepare to spend 90 minutes at your desk. You may want to silence your phone and any notifications during this time.
- You may mark questions for review and come back to them later during the assessment.
- You may skip or go back to change your answers for any questions up until you've submitted your assessment.
- Do not cheat or share the assessment content or materials with anyone.

# After

Once you've answered as many questions as possible, you can submit your assessment. If you complete all questions before the time limit, you will select to finish the assessment.

Immediately after submitting your assessment, you will see a summary of your assessment, including your:

- Contact information
- Completion time
- Overall score
- Pass/fail status
- Score by topic
- Option to review incorrect answers
- Option to download your JumpCloud Core certificate (if passed)
- Instructions about next steps

After reviewing your assessment summary, you may close the browser or click to visit JumpCloud University. You will receive all of the summary information in your email inbox for your records.

# Next Steps

The passing score for JumpCloud's Core certification is 65%; you must get 65% or higher to pass.

If you pass, you will receive a separate email with your Core certification badge and Core certificate. Share your new certification badge on your social media profiles to showcase your expertise!

If you do not pass, you may retake the assessment up to 2 additional times (total of 3 attempts). You may not take the assessment more than once in a 24 hour period. If you need special assistance, please contact us at [university@jumpcloud.](mailto:university%40jumpcloud.com?subject=) [com](mailto:university%40jumpcloud.com?subject=).

Keep an eye out for the next levels of JumpCloud certification: Advanced and Expert. Coming soon!

[Register Here](https://jumpcloud.com/university/certifications/core)